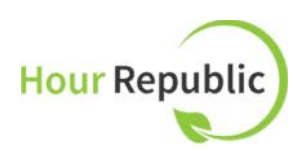

# **New Features on Hour Republic**

**hourrepublic.com**

*The following document outlines features that were recently added to Hour Republic for co-op students and teachers. For more detailed instructions on how to use Hour Republic, please refer to our training documents and videos available online.*

# **★ Student Features**

### New Reflection/Journal

 The Reflections/Journals section has been redesigned and students now initiate a reflection/journal by topic. Students simply select the New Reflections button and select a topic to initiate a new Reflection.

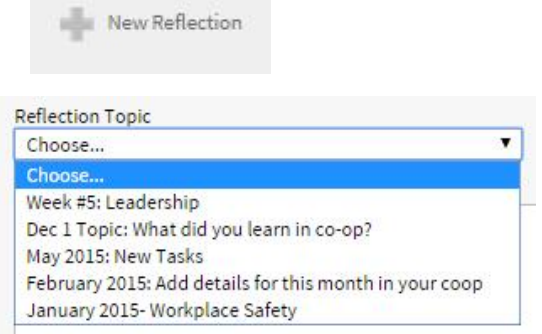

### Submit Reflection/Journal

 Students can either choose to save or submit a reflection/journal to their teacher by selecting the Submit Reflection button. Pending submissions indicate that a new reflection has been submitted and is ready to be marked.

# My Reflection / Journal

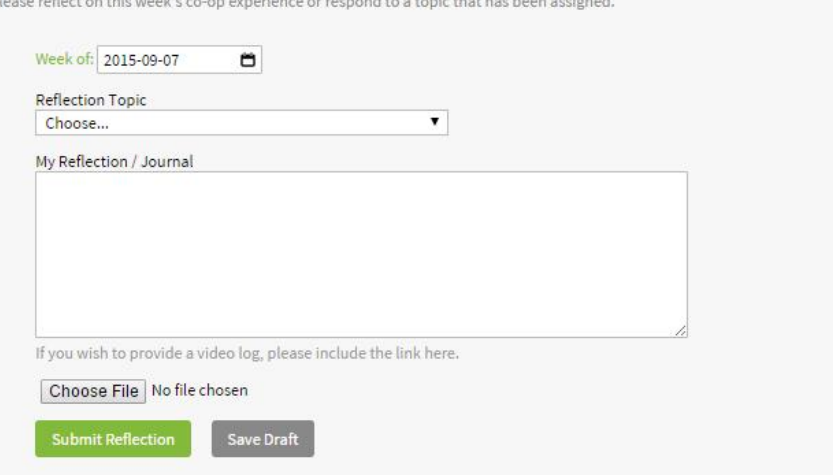

# Absent Information

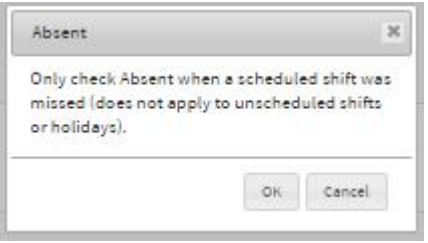

 A new information pop-up box appears beside the "absent" field in a weekly log that states: "Only check Absent when a scheduled shift was missed (does not apply to unscheduled shifts or holidays)."

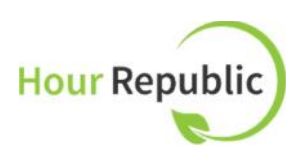

### Time Stamp

 A time stamp appears at the bottom of weekly logs. For example, the date and time the weekly log was submitted, when it was verified and/or declined.

These hours were submitted on Sept. 2, 2015 at 5:30pm, and are awaiting verification.

### Co-op Employer Information

- Students can make any employer entry a 'default setting' by selecting the Make Default link.
- Just in case a student forgot to add employer information to their Settings, any new co-op employer contact information added to a weekly log will auto-populate their Settings.

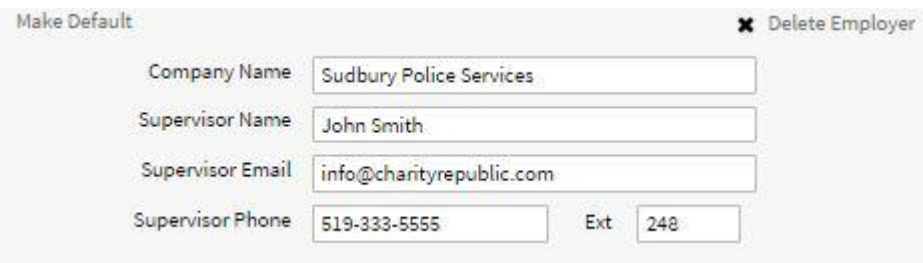

# Minimum Required Hours

 We updated the student's Setting text to indicate Minimum Required Hours (vs. Required Hours).

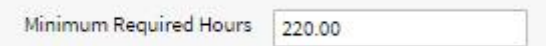

# **Teacher Features**

# Filter Students by Heading

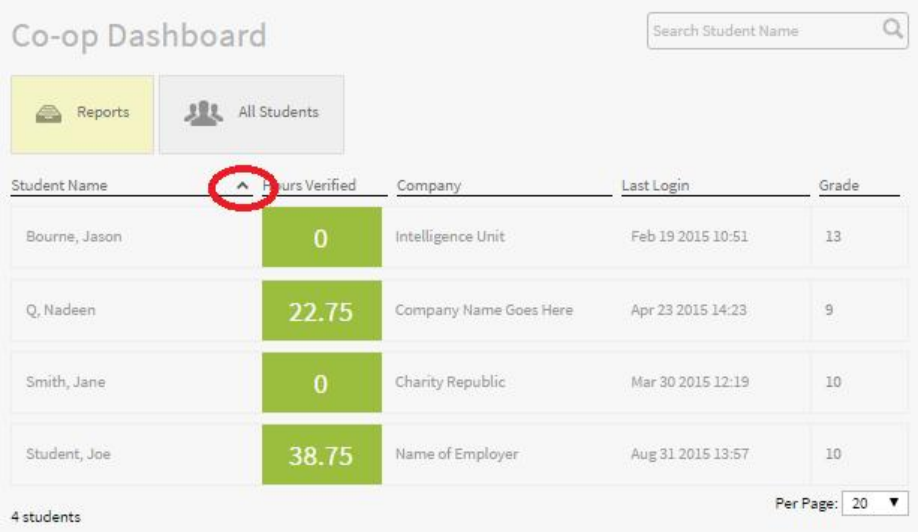

- View students in your class list on the Co-op Dashboard by choosing a filter: choose from Student Name, Hours Verified, Company, Last Login and Grade
- View more than 20 students by page by selecting a Per Page filter along the bottom.

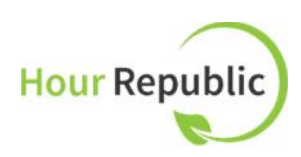

### Add Private Comments on Student Accounts

 Add notes and comments on a student's account. These notes are private and can only be viewed by a teacher. To add a new comment for a student: Select the student from the main Co-op Dashboard  $\rightarrow$  Edit Co-op Settings  $\rightarrow$  Notes

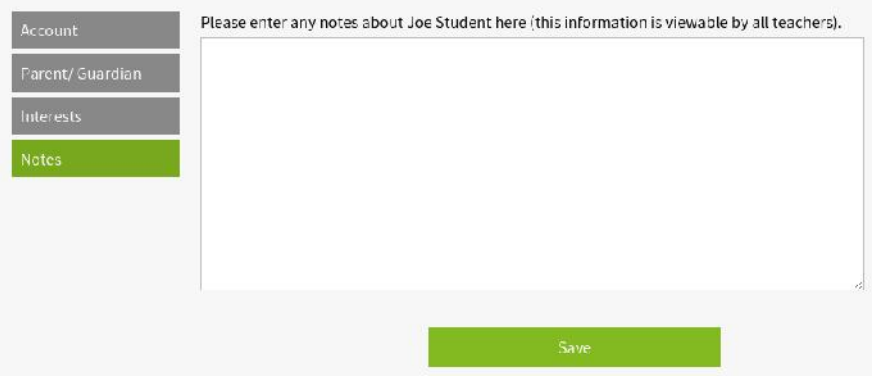

### Weekly Logs Checkmark

 Use the checkmark feature (when viewing an individual student's dashboard) to indicate that you have reviewed a specific weekly log.

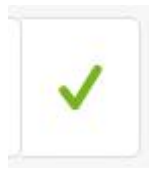

#### Weekly Log Controls

- Teachers can review a student's Draft, Pending, and Verified forms to:
	- o Verify Hours
	- o Resend Verification (Resend verification to the employer for approval)
	- o Add Comment (offer feedback on weekly logs)
	- o Message Employer (email an employer directly)
	- o View Conversation between teacher and student related to the weekly report
	- o Reject Hours (ability to decline hours, even if the employer has verified hours)

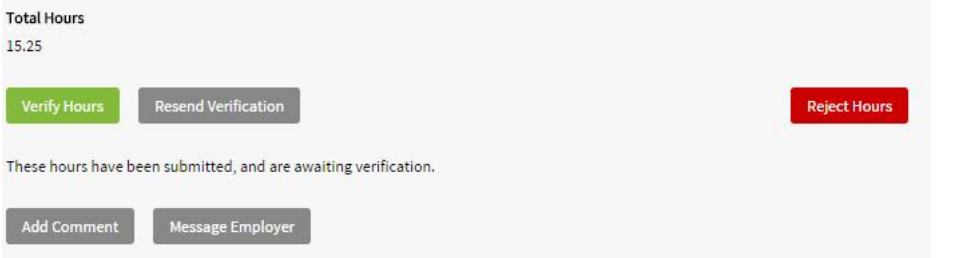

### Leave Comments and Feedback on Students Reflections/Journals

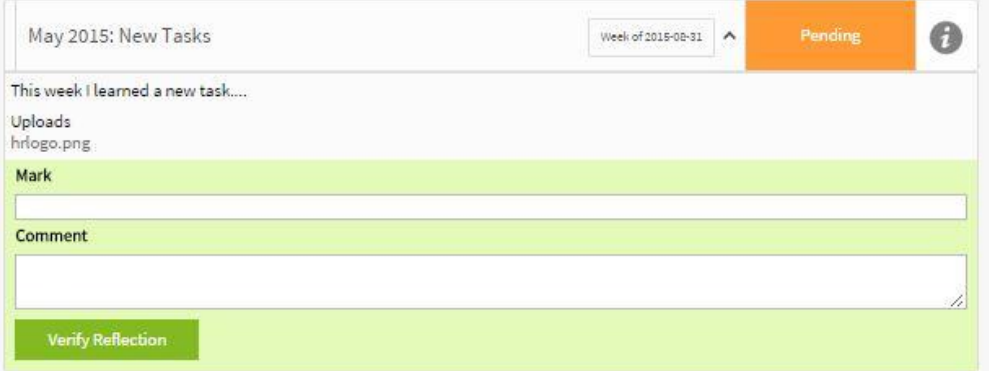

- Mark reflections and leave comments or feedback
- Select Verify Reflection when ready to submit a

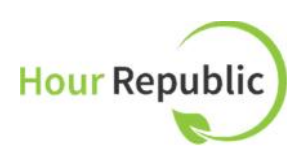

mark and/or comment

• When a submission is Pending, it is ready to be marked

### Messaging

- Teachers can message their students (all co-op students or individual students) using the Inbox system. Teachers simply hover over their name, composes a message, and hit Send.
	- o A student's personal email is copied on each message sent. Thus, students can view messages in their Hour Republic Inbox and via their personal email
	- o Ability to attach a file, including reflection/journal documents (students can also attach files)

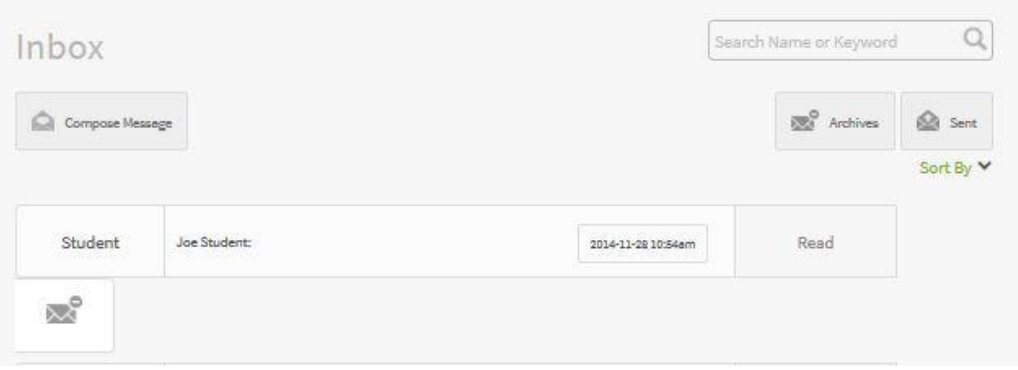

# Filter Students on the Access Page

• Filter students on the Access Page: by teacher's name, semester, grade or last name

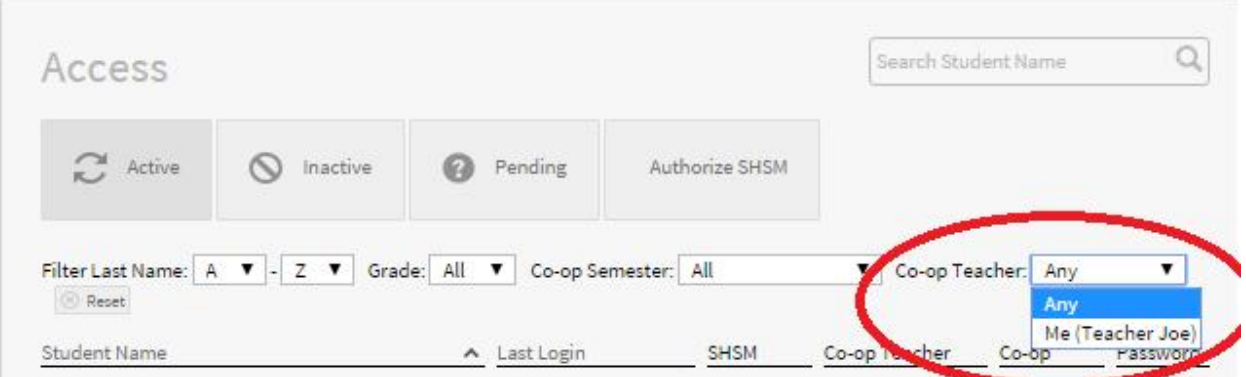

# Time Stamp

 A time stamp appears at the bottom of weekly logs for students and teachers. For example, the date and time the weekly log was submitted, when it was verified and/or declined.

These hours were submitted on Sept. 2, 2015 at 5:30pm, and are awaiting verification.

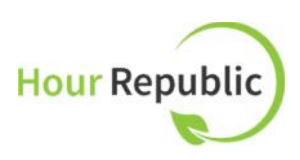

Sorry, these hours were rejected on Sept. 2, 2015 at 5:30pm.